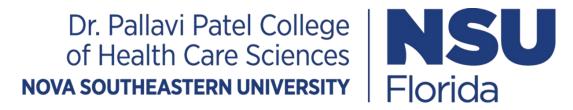

# Welcome to OTD Fort Lauderdale Orientation 2024

- This presentation reviews the following:
  - Registration and Health Insurance Waiver
  - Dress code—Purchase of Scrubs and Lab Jacket

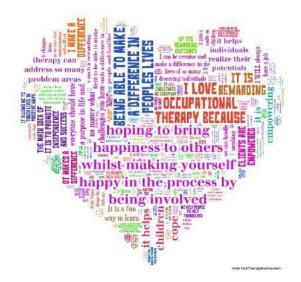

Go to <a href="https://sharklink.nova.edu">https://sharklink.nova.edu</a> (Click on "enter secure area")

- 1. Start by logging in.
  - \*You will need your Username and Password
  - -If you need to recover your username and password you may visit the following site under the "Students" section:

https://www.nova.edu/resources/nsuidentity.html

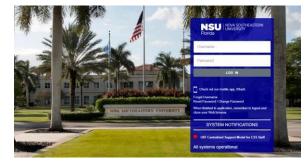

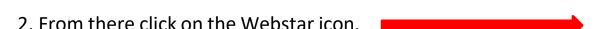

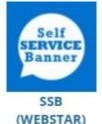

#### **Important Dates**

Registration deadline Check

Health insurance waiver due

Note: If you have technical difficulties while registering through WebStar, please contact help desk at 954-262-help (4357) and any other difficulties contact OT department at (954) 262-1242

<sup>\*</sup>You must wait 24 hours after registering in order for the insurance waiver to be applied.

3. Once you log you will see the general menu (as shown below). Click on **Student**:

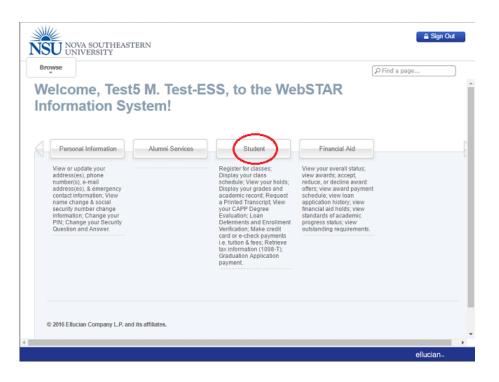

4. Click on **Registration** on the student menu. You will then see the registration menu, as shown below:

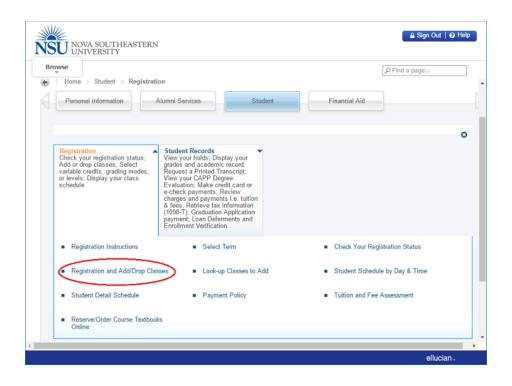

5. Click **Registration and Add/Drop Classes**. Select the term you wish to register for in from the **Select Term** drop down menuand click on **Submit**. It is possible that the system will ask you to accept the Student Enrollment Agreement Form (SEA) in order to register, as shown below:

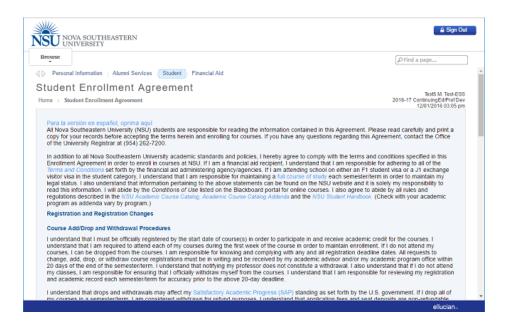

6. After agreeing to the terms, you are guided to the Add Classes Worksheet.

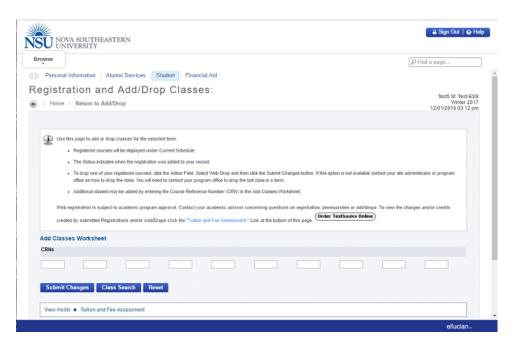

7. Type the CRNs for the courses provided to you under term 202150 (*found on page 10 of this document*). When you are finished, click on **Submit Changes**.

\* **Please Note:** CRN stands for Course Reference Number and they are usually either 4- or 5-digit numbers. They are not preceded by a subject. **Example:** For the course TECH 1110, "1110" is not the CRN for the course. Enter one 5-digit CRN per box.

Click **Class Search** and <u>follow the instructions</u> to search for your course CRN.

Once you've entered the CRN(s) and clicked **Submit Changes**, the page willrefresh, and you should see the course you just added show up above the AddClasses section.

If you receive the **error**: **"Course not within date range for part of term"** this usually means that registration for this course has been **closed**. You will need to contact your academic advisorfor assistance.

In the event that you are unable to register for your classes or complete online course drop, youcan use the **Student Transaction Form** (Online).

If you have any technical issues during the registration process, please call the **Student SupportHelp Desk at 954-262-4357.** 

# <u>Important Registration Information:</u>

- Student Enrollment Agreement (SEA) must be completed to proceed with registration
  - For questions about the SEA go to <u>www.nova.edu/registrar</u> or call the Office of the University Registrar at (954) 262-7200
- Payment is due to the Bursar's Office as soon as you have registered for classes
  - Late fee of \$100 is assessed on accounts 30 days past due (30 days from beginning of the term)
  - A hold is also placed on a delinquent account that prevents future registrations, viewing grades, ordering a transcript or diploma.
  - Click on the Tuition and Fee Assessment link on the Registration Menu in Webstar to review your tuition and fees for this term
  - Log onto NSU's e-Bill, available at <u>www.nova.edu/nsuebill</u> to view your account and make payments online

# <u>Important Registration Information:</u>

- Health Insurance Waiver is available for completion 24 hours after you register
  - You must carry health insurance to be enrolled in the MOT program (can be your own or through NSU plan)
  - If you have your own health insurance, you must waive the NSU health insurance or you will be automatically charged
  - Visit <a href="http://www.nova.edu/bursar/health-insurance/index.html">http://www.nova.edu/bursar/health-insurance/index.html</a>
    to view information about health insurance and to access the health insurance waiver form
- To view your schedule click on Student Schedule by Day and Time or Student Detail Schedule on the Webstar Registration Menu
  - To get to the Registration Menu, click the menu icon on the toolbar located in the top right corner of the page
  - If you want to print your class schedule, click the printer icon on your web browsers toolbar

# Important Registration Information:

#### Course Registration Numbers (CRN) for Summer I Semester 2024

- OTD 8121 Introduction to Didactic, Clinical & Research Experiences (3 credits)
  - Instructor: Dr. Margo Kreger
  - CRN: 51724
- OTD 8112 Neuroscience in Occupation Lecture
  - Instructor: Dr. Emilie Kean
  - CRN: 51722
- OTD 8112L Neuroscience in Occupation Lab
  - CRN: 51723
  - Instructor: Dr. Emilie Kean
- OTD 8111: Movement in Occupation, LECTURE (3 credit)
  - Instructor: Dr. Emilie Kean
  - CRN: 51720
- OTD 8111L: Movement in Occupation, LAB (2 credit)
  - Instructor: Dr. Emilie Kean
  - CRN 51721

# **Dress Code**

#### **Orientation:**

- Professional dress required for the <u>first day</u> of orientation (scrubs to be worn **after** the first day)
  - For men: trousers, shirt, socks & shoes
  - For women: dresses or skirts of appropriate length or slacks,
     blouses and shoes
  - Students may **not** wear the following: shorts, cut-offs, mini-skirts (higher than mid-thigh), blue jeans, see-through clothing, tank tops, tube tops, or halter tops, sandals, teeshirts (as outer shirt), jogging or exercise clothing

# Program Dress Code

#### Scrubs:

- You need at least two sets, depending on your laundry routine.
- Must be eggplant color.
- Available in the Bookstore or may purchase elsewhere.
- <u>Lab jacket</u>: You will have to purchase of your lab coat in the bookstore. -https:// nsubooks.bncollege.com/shop/nsu/home Occupational therapy-main campus link (go to the NSU bookstore to try on sizes). You may wait until the beginning of the Fall semester to order if you wish. It will be required to be provided to Sonica in the OT office by Nov. 4, 2024, to press for the Transition Ceremony that has the white coat as part of the ceremony.

• <u>Field-trip/Clinical Attire:</u> Navy blue NSU OT polo shirt, khaki pants, (lab jacket may be required—check with instructor) and supportive shoes.

# We are so glad that you are joining us!

If you have any program questions or concerns, please call the Department of OT office @ 954-262-1242.

#### Thank you!

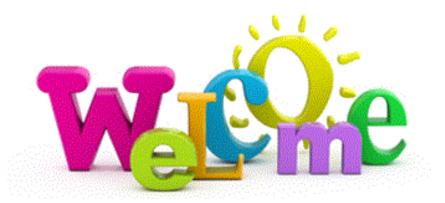